## **SMART-MR15TM CDMA (Verizon) Activation**

To activate your SMART-MR15 on the Verizon network, please follow these steps:

- 1. Obtain a Verizon Wireless Account. You will need to provide: Verizon Wireless with the following information:
	- a. Product Name: SMART-MR15 CDMA (Verizon) [Part Number: 01018606]
	- b. Modem Serial Number (MEID): Modem serial number from SMART-MR15 product label.
- 2. Activate the modem with Verizon:
	- a. Apply power and establish a serial connection with your product, as outlined in the SMART-MR15 Quick Start Guide.
	- b. Send the following commands to the receiver:

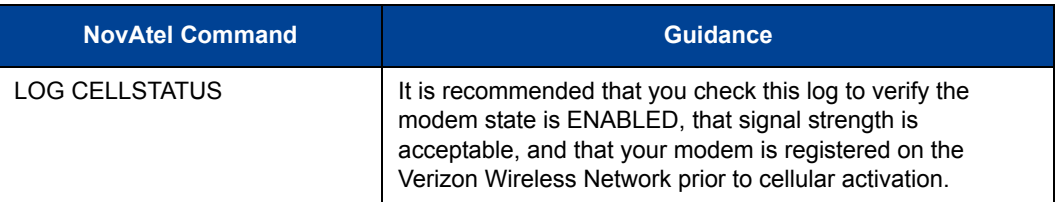

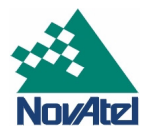

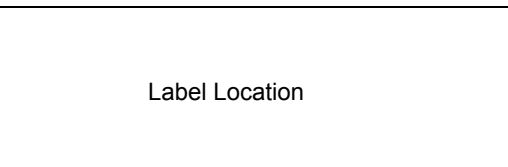

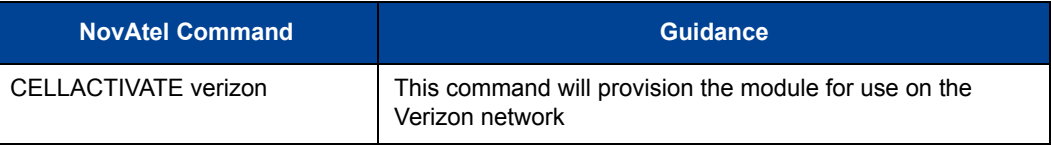

3. Your product is ready for use.

**WARNING:** Cellular data consumption and service charges are dependent on the configuration of your SMART-MR15 receiver and data logging rates.

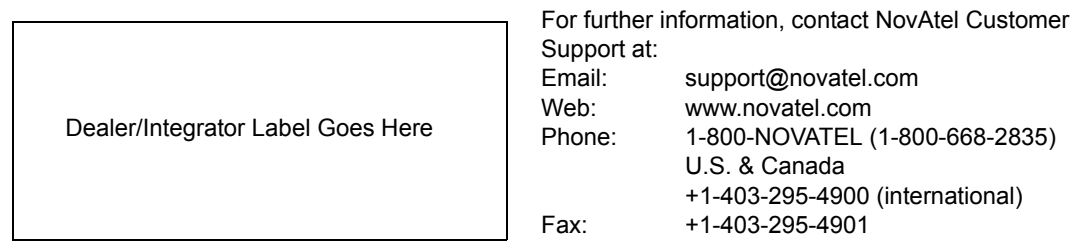

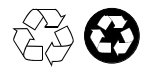

© Copyright 2011 NovAtel Inc. All rights reserved. Printed in Canada on recycled paper. Unpublished rights reserved under international copyright laws. Recyclable.